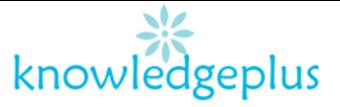

## Dear Parents / Students

Due to the unprecedented situation, Knowledgeplus Training center is mobilized and will keep accompanying and supporting our students through this difficult time.

Our Staff will be continuously, **sending notes and exercises on a weekly basis** through **what's app and email**. Students are requested to **copy the notes and do the exercises** on their copybooks.

The answers to the questions below will be made available on our website on **knowledgeplus.mu/support.php**

## **ICT – Extra Notes and homework- Week 6**

# **3D Painting**

## **Introduction to 3D Painting**

- Paint 3D is a built-in creative application that comes free with Windows  $10^*$ .
- It is designed to be simple yet powerful by allowing you to create professional or fun creative projects by easily combining 2D and 3D tools.
- Its approachable interface makes it easy to customize existing 3D models from our built-in 3D library or create 3D designs from scratch.

## **The Paint 3D User Interface**

Before starting with a new program, it is a good idea to review the user interface and the vocabulary used in that particular program.

**Select** means to move the mouse cursor over an item and then click the *left* mouse button *once*.

- ✔ **Open** Paint 3D.
- Select **New** to start a new project.

There is a *toolbar* across the top of the display. The far right side of the toolbar has an option for toggling tool names on

and off. The illustrations here show the tool names toggled on.

✔ Select the **Brushes** tool from the top menu. Selecting the **Brushes** tool displays 10 brush options in the right side panel. This panel also provides options

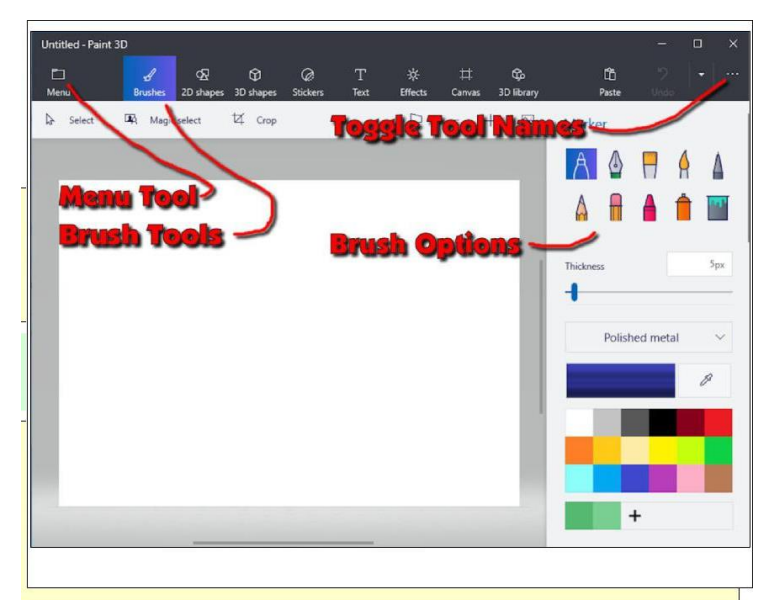

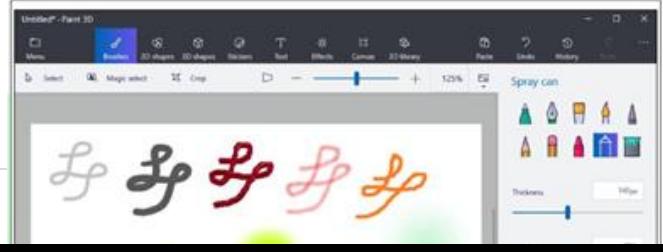

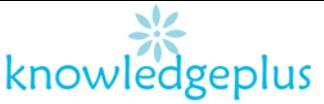

for controlling *Thickness, Opacity, Material* , and *Color*. You can adjust *Thickness* and *Opacity* either by entering a value in a text box, or by using a slider found beneath the option. There is also an option for setting *Materials* for 3D object

#### ❖ Brushes

Expand your artistic abilities with unique pens & brushes that mimic real materials without the mess. Try transparent watercolor that beautifully washes the canvas or oil painting so real that you can see the paint smudging. These artistic brushes work both on both the canvas and on 3D models with professional effects such as polished metal and matte to help personalize your designs

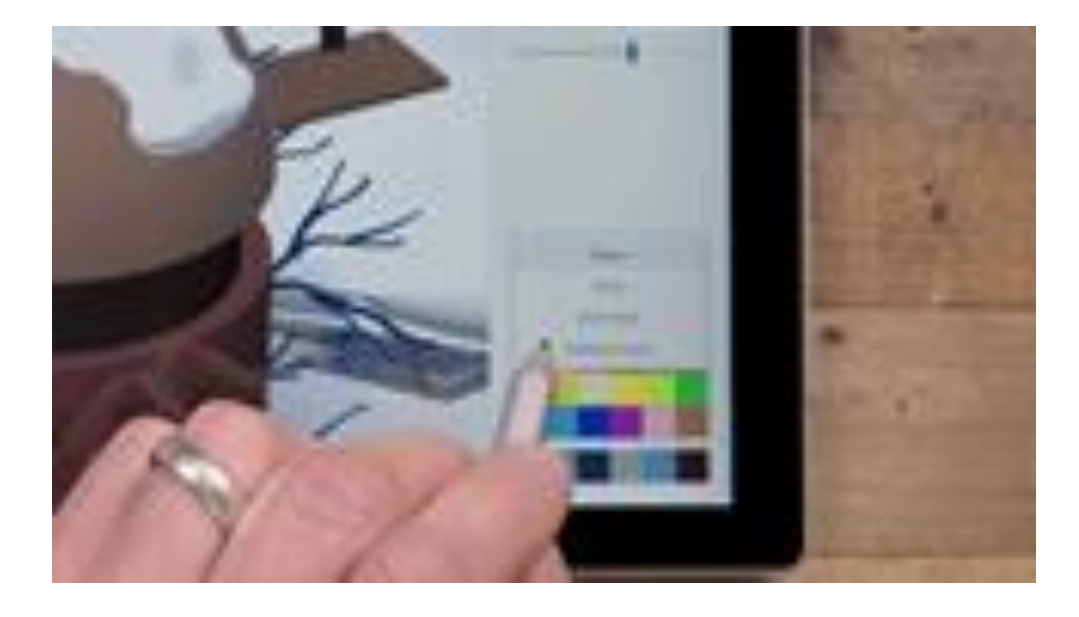

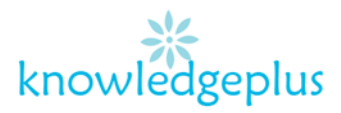

## .**Theory Questions**

\_\_\_\_\_\_\_\_\_\_\_\_\_\_\_\_\_\_.

 $\frac{1}{2}$  ,  $\frac{1}{2}$  ,  $\frac{1$ 

#### Question 1

**Fill in the blanks by choosing the correct word from the box below.** 

- 1. "Times New Roman" is an example of \_\_\_\_\_\_\_\_\_\_\_\_\_\_\_\_\_\_\_\_\_\_type.
- 2. A flat piece of material designed to provide a surface for the mouse is called a
- 3. A small storage device that is used to transport files from one computer to another is called a
- 4. A box that comes down from the tool bar located at the top of the computer screen that lists program tools such as: file, edit, view is called a \_\_\_\_\_\_\_\_\_\_\_\_\_\_\_\_\_\_\_\_\_\_\_.
- 5. A piece of equipment that copies the words of pictures on a page and puts them into a computer is called a \_\_\_\_\_\_\_\_\_\_\_\_\_\_\_\_\_\_\_\_\_\_\_\_\_\_\_\_\_\_.

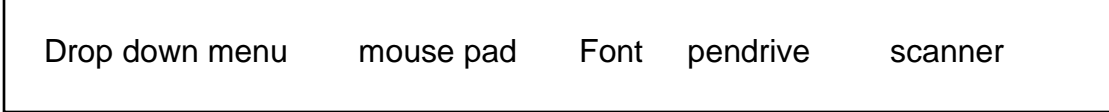

### **Question 2**

Label the following word document ribbon.

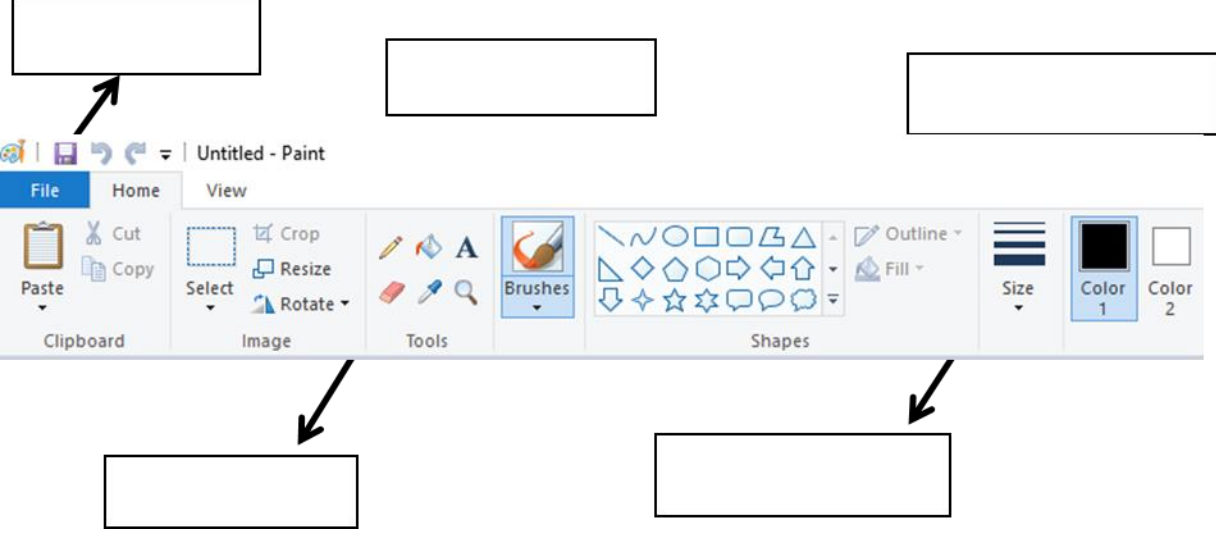

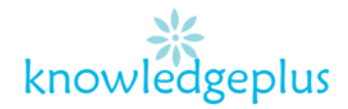

## **Question 3**

Write the following words on the correct dotted lines.

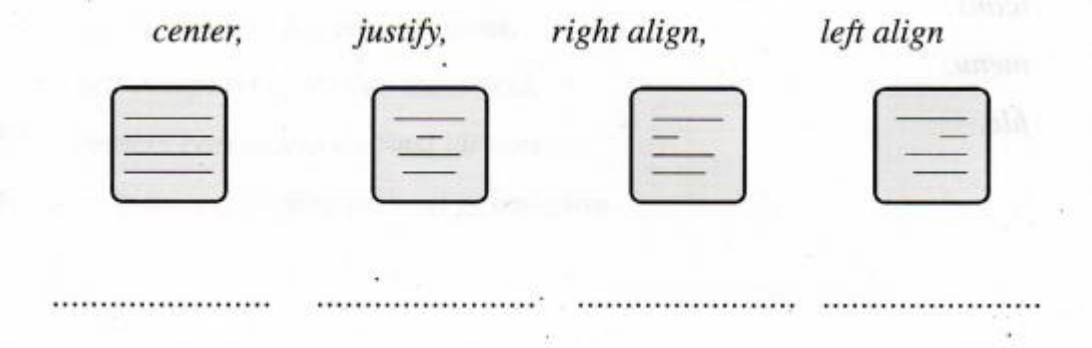

## **Question 4**

**Match the following words to the correct group of words.**

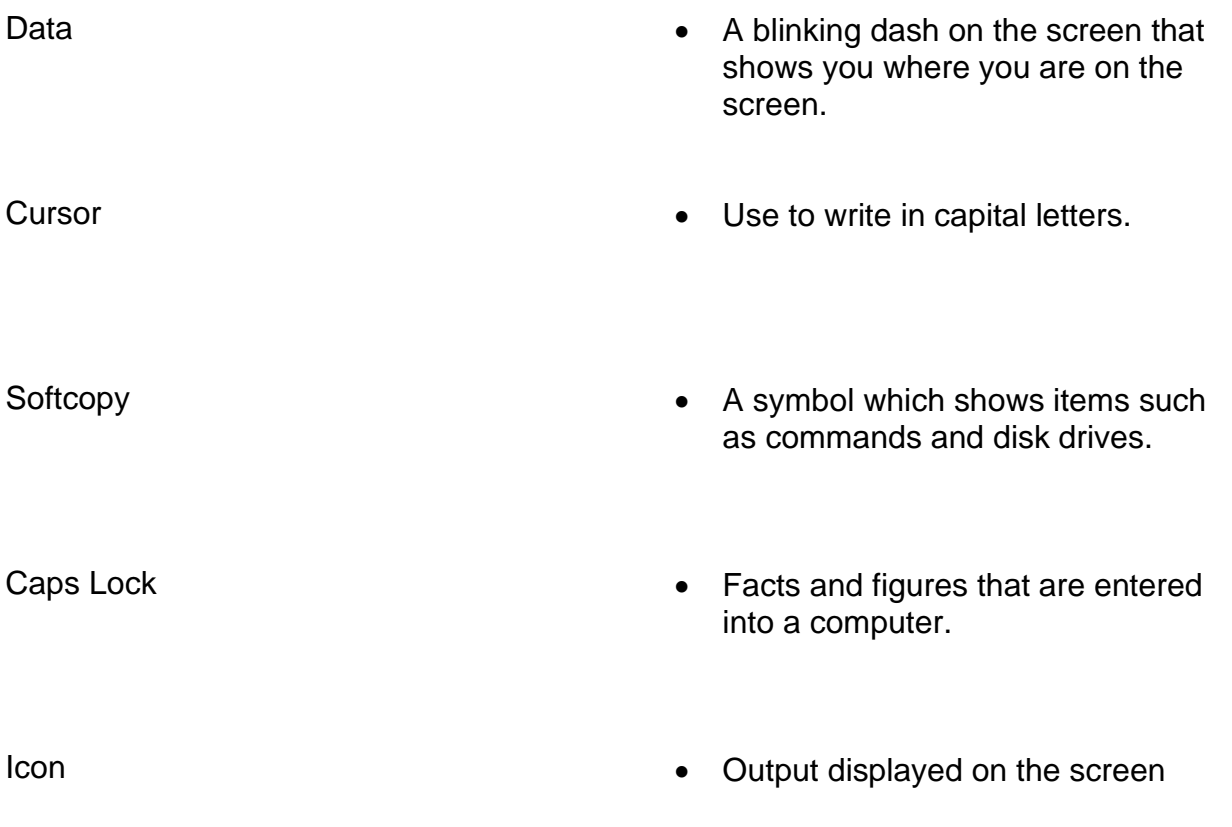

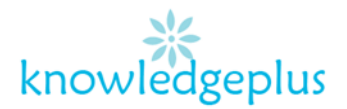

#### Question 5

#### **Circle the letter for the correct answer.**

- 1. The space bar on the screen is used to \_\_\_\_\_\_\_\_\_\_\_\_\_\_.
	- A. Insert a space
	- B. To receive a command
	- C. To print on paper
	- D. To search on the net
- 2. A word processing program will not allow us to\_\_\_\_\_\_\_\_\_\_\_\_\_\_\_.
	- A. Write poems
	- B. Draw and paint
	- C. Format a text
	- D. Create an invitation card

#### 3. Which one of the following is an Input device?

- A. Mouse
- B. Speakers
- C. Printer
- D. CPU
- 4. Look at figure 1 on the right. It shows a \_\_\_\_\_\_\_\_\_\_\_\_\_
	- A. Typewriter
	- B. Keyboard
	- C. A tv set
	- D. A microchip
- 5. Look at figure 1 again. It is used to **with the last of the last of the last of the last of the last of the last of the last of the last of the last of the last of the last of the last of the last of the last of the las** 
	- A. Type documents
	- B. Print on papers
	- C. Scan a document
	- D. Save data

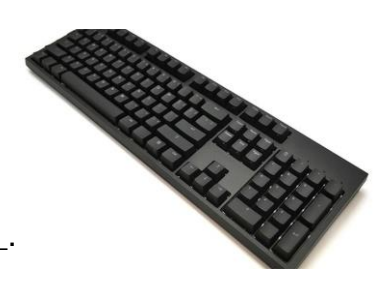

*Figure 1*

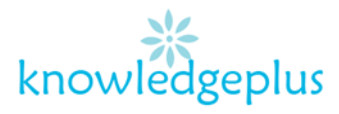